# **QGIS Application - Bug report #931 Unable to check/uncheck plugins with mouse in plugin manager**

*2008-01-30 08:46 AM - cdavila -*

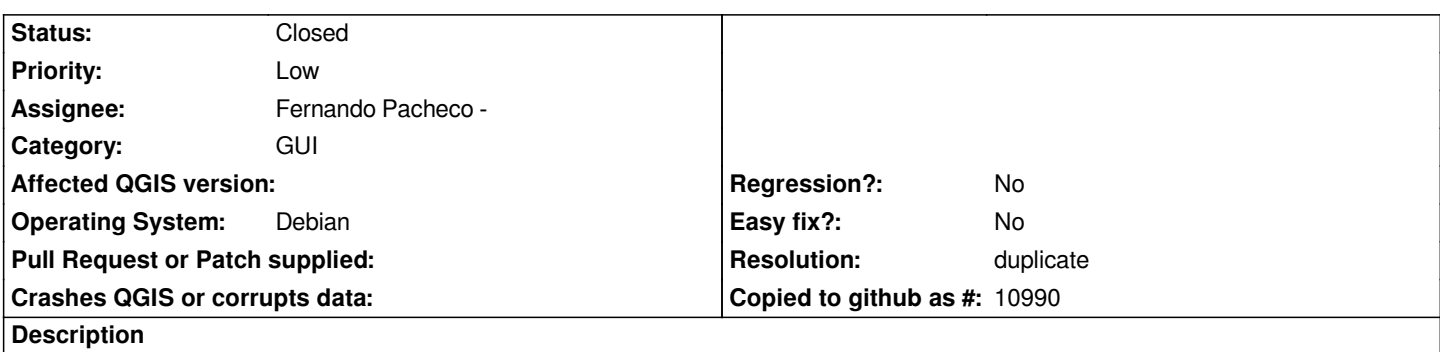

*When you open Plugin manager dialog, it's not possible to check/uncheck plugins using mouse click. You can only do it with spacebar.*

#### **History**

# **#1 - 2008-01-30 09:16 AM - Tim Sutton**

*Fernando could you take a look at this please?*

*Thanks*

*Tim*

#### **#2 - 2008-01-31 08:39 AM - pcavallini -**

*Confirmed. In fact, single items can be selected by clicking on the plugin name instead of the checbox.*

# **#3 - 2008-01-31 08:50 AM - Fernando Pacheco -**

*- Status changed from Open to In Progress*

*Thank you. I'm working to fix the problem. Regards. Fernando.*

#### **#4 - 2008-03-30 09:20 AM - Jürgen Fischer**

*see also #920*

# **#5 - 2008-05-18 09:08 AM - Jürgen Fischer**

*- Status changed from In Progress to Closed*

*- Resolution set to duplicate*

*duplicate of #928*

# **#6 - 2009-08-22 12:54 AM - Anonymous**

*Milestone Version 0.9.2 deleted*